TBETCTA ЕРЖДАЮ Генеральный директор<br>ООО «Автопрогресс-М» "Автопругресс-М" С. Никитин OCKB «15» сентября 2016 г.

# РЕГИСТРАТОРЫ ДАННЫХ МНОГОФУНКЦИОНАЛЬНЫЕ CR1000, CR6

Методика поверки

МП АПМ 39-16

**г. Москва 2016 г.**

Настоящая методика распространяется на регистраторы данных многофункциональные CR1000, CR6 , производимых «Campbell Scientific, Inc», США (далее - РДМ) и устанавливает методику их первичной и периодической поверки.

Интервал между поверками - 4 года.

## 1. Операции поверки

При проведении поверки должны выполняться операции, указанные в таблице 1. Таблица 1.

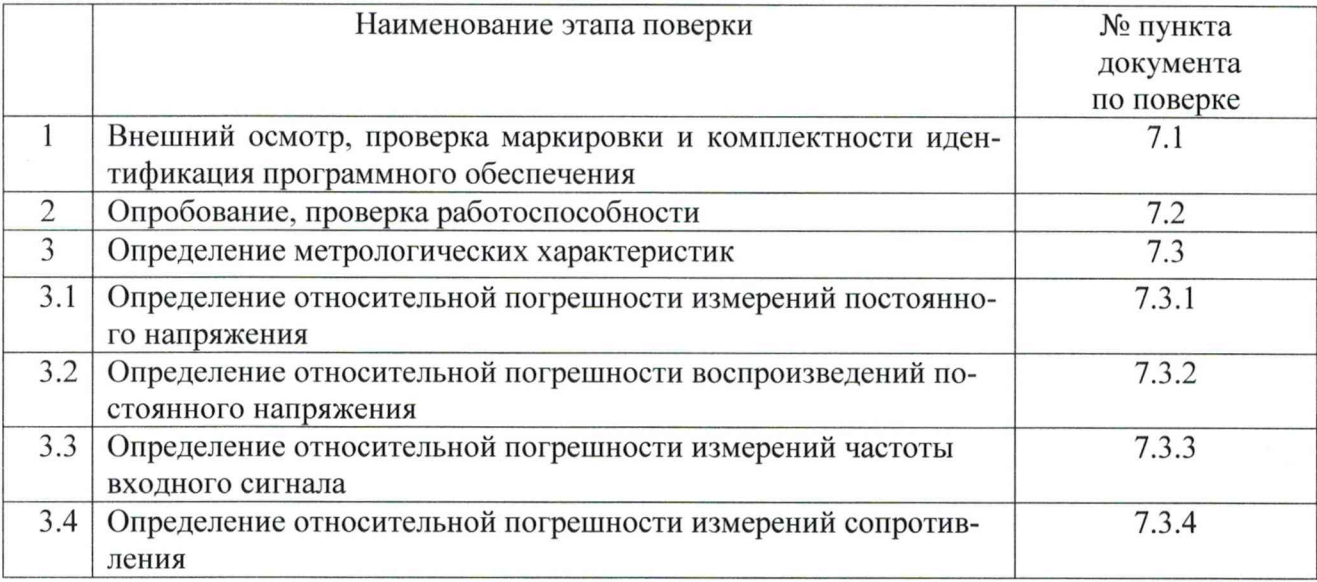

# 2. Средства поверки

При проведении поверки должны применяться эталоны и вспомогательные средства:

- калибратор универсальный 9100 (Госреестр № 25985-09);
- генератор сигналов произвольной формы DG4102 (Госреестр № 56012-13);

- мультиметр цифровой 34401А (Госреестр № 54848-13).

*Допускается применять другие средства поверки, обеспечивающие определение метрологических характеристик с точностью, удовлетворяющей требованиям настоящей методики поверки.*

#### 3. Требования к квалификации поверителей

К проведению поверки допускаются лица, изучившие эксплуатационные документы на поверяемые приборы, эталоны и вспомогательные средства поверки, имеющие достаточные знания и опыт работы с ними.

## 4. Требования безопасности

4.1. Перед проведением поверки следует изучить эксплуатационные документы на поверяемые приборы и приборы, применяемые при поверке.

4.2. К поверке допускаются лица, прошедшие инструктаж по технике безопасности при работе на электроустановках.

## 5. Условия проведения поверки

5.1. При проведении поверки должны соблюдаться следующие нормальные условия измерений:

- температура окружающей среды, °C 20±5;
- относительная влажность воздуха, % не более (70 $\pm$ 20);
- атмосферное давление, кПа (мм рт. ст.) 84,0..106,7(630..800).

5.2. Внешние электрические и магнитные поля должны отсутствовать, либо находиться в пределах, не влияющих на работу приборов.

5.3. Не допускаются удары, тряска, вибрация.

5.4. РДМ должен быть выдержан при температуре, указанной в п.5.1 не менее 3 часов, если время выдержки не указано в руководстве по эксплуатации

### 6. Подготовка к поверке

Перед проведением поверки должны быть выполнены следующие подготовительные работы:

- проверить наличие действующих свидетельств о поверке на средства поверки;

- РДМ и средства поверки привести в рабочее состояние в соответствии с их эксплуатационной документацией;

#### 7. Проведение поверки

## 7.1. Внешний осмотр, проверка маркировки и комплектности, идентификация программного обеспечения

При внешнем осмотре должно быть установлено соответствие РДМ следующим требованиям:

наличие маркировки (наименование или товарный знак изготовителя, тип и заводской номер);

- комплектность РДМ должна соответствовать эксплуатационной документации,
- идентификация ПО «LoggerNet» должна осуществляется через интерфейс пользователя путём запуска на ПК ПО «LoggerNet». На стартовом экране отображается наименование ПО и номер версии. Версия установленного программного обеспечения должна быть не ниже 4.4.
- идентификация внутреннего программного обеспечения осуществляется через интерфейс пользователя путём запуска программы «LoggerNet».В открывшемся окне выбрать подменю «Connect», выбрать проверяемый модуль, далее подключится к нему, выбрать подменю «Station Status». Во вкладке «Status Table», отображается строка OS Version (версия ВПО). Версия внутреннего программного обеспечения должна быть не ниже OS 29.

В случае обнаружения несоответствия РДМ перечисленным требованиям они к поверке не допускаются.

## 7.2. Опробование, проверка работоспособности

7.2.1. Проверяют работоспособность в соответствии с руководством по эксплуатации документацией на поверяемый РДМ.

#### 7.3. Определение метрологических характеристик

7.3.1. Определение относительной погрешности измерений постоянного напряжения выполнять в следующей последовательности:

подключить калибратор универсальный к входу РДМ измерения постоянного напряжения, согласно технической документации на РДМ;

от калибратора универсального подать последовательно на вход канала измерения постоянного напряжения РДМ постоянное напряжение соответствующие 10, 30, 50, 80 и 100 % от верхнего предела воспроизведения постоянного напряжения со знаком «плюс», после повторить измерения для знака «минус». Провести не менее трех измерений в каждой точке диапазона. Результаты измерений, получаемые с помощью ПО «LoggerNet», заносятся в протокол.

Относительную погрешность измерений постоянного напряжения в каждой точке диапазона определить по формуле:

$$
\delta_{\rm i} = \frac{U_{\rm \scriptscriptstyle{ddx}} - U_{\rm \scriptscriptstyle{ax}}}{U_{\rm \scriptscriptstyle{ax}}} \cdot 100\%, \,{\rm rge}
$$

 $U_{\text{ex}}$  – значение постоянного напряжение, заданное калибратором универсальным;

 $U_{\text{cav}}$  – среднее значение постоянного напряжения по результатам выполненных измерений для каждой точки диапазона.

Описанные выше действия необходимо повторить для каждого канала измерения постоянного напряжения.

Результаты поверки по данному пункту настоящей методики считать положительными, если полученные значения относительной погрешности измерений постоянного напряжение не выходят за пределы  $\pm 0.1\%$ .

7.3.2. Определение относительной погрешности воспроизведений постоянного напряжения выполнять в следующей последовательности:

- подключить мультиметр к входу РДМ воспроизведения постоянного напряжения, согласно технической документации на РДМ;
- от РДМ подать последовательно на вход мультиметра постоянное напряжение соответствующие 10, 30, 50, 80 и 100 % от верхнего предела воспроизведения постоянного напряжения со знаком «плюс», после повторить измерения для знака «минус». Провести не менее трех измерений в каждой точке диапазона. Результаты измерений, получаемые на экране мультиметра, заносятся в протокол.

Относительную погрешность воспроизведения постоянного напряжения в каждой точке диапазона определить по формуле:

$$
\beta_i = \frac{u_{\text{ax}} - u_{\text{max}}}{u_{\text{max}}} \cdot 100\%, \text{ rge}
$$

 $u_{\text{ex}}$  – значение постоянного напряжение, заданное РДМ;

 $u_{\text{btx}}$  – среднее значение постоянного напряжения по результатам выполненных измерений для каждой точки диапазона.

Описанные выше действия необходимо повторить для каждого канала воспроизведения постоянного напряжения.

Результаты поверки по данному пункту настоящей методики считать положительными, если полученные значения относительной погрешности воспроизведений постоянного напряжение не выходят за пределы  $\pm 0.18\%$ .

7.3.3. Определение относительной погрешности измерений частоты входного сигнала выполнять в следующей последовательности:

- подключить генератор сигналов произвольной формы к входу РДМ измерения частоты, согласно технической документации на РДМ;
- от генератора сигналов подать последовательно на частотный вход РДМ переменное напряжение, амплитудой 1 В с частотами, соответствующими 10%, 30%, 50%, 80% и 100 % от верхнего предела измерений частоты сигнала. Провести не менее трех измерений в каждой точке диапазона. Результаты измерений, получаемые с помощью ПО «LoggerNet», заносятся в протокол.

Относительную погрешность измерений частоты входного сигнала в каждой точке диапазона определить по формуле:

$$
\varepsilon_{i} = \frac{f_{\text{max}} - f_{\text{ax}}}{f_{\text{ax}}} \cdot 100\%, \text{ rge}
$$

 $f_{\text{ex}}$  – значение частоты, заданное генератором сигналов;

 $f_{\text{6b}xx}$  – среднее значение частоты входного сигнала по результатам выполненных измерений для каждой точки диапазона.

Описанные выше действия необходимо повторить для каждого канала измерения частоты входного сигнала.

Результаты поверки по данному пункту настоящей методики считать положительными, если полученные значения относительной погрешности измерений частоты входного сигнала не выходят за пределы  $\pm 0.013$  %.

7.3.2. Определение относительной погрешности измерений сопротивления выполнять в следующей последовательности:

- подключить калибратор универсальный к входу РДМ измерения сопротивления, согласно технической документации на РДМ;
- от калибратора универсального задать последовательно на вход измерения сопротивления РДМ значения сопротивления, соответствующего 0.01 0.1, 1, 10, 20, 40, 60, 80 и 100 % от верхнего предела диапазона измерения сопротивления. Провести не менее трех измерений в каждой точке диапазона. Результаты измерений, получаемые с помощью ПО «LoggerNet», заносятся в протокол.

Относительную погрешность измерений сопротивления в каждой точке диапазона определить по формуле:

$$
\eta_{i} = \frac{R_{\text{max}} - R_{\text{max}}}{R_{\text{max}}} \cdot 100\%, \text{ r,}
$$

 $R_{\mu\alpha\mu}$  – номинальное значение сопротивления, заданное калибратором;

 $R_{u3M}$  – среднее значение сопротивления по результатам выполненных измерений для каждой точки диапазона.

Описанные выше действия необходимо повторить для каждого канала измерения сопротивления.

Результаты поверки по данному пункту настоящей методики считать положительными, если полученные значения относительной погрешности измерений сопротивления не выходят за пределы  $\pm 0.25$  %.

#### 8. Оформление результатов поверки

8.1. Результаты поверки оформляются протоколом, составленным в виде сводной таблицы результатов поверки по каждому пункту раздела 7 настоящей методики поверки с указанием числовых значений результатов измерений и их оценки по сравнению с допускаемыми значениями.

8.2. При положительных результатах поверки, РДМ признается годным к применению и на него выдается свидетельство о поверке установленной формы.

Знак поверки наносится на свидетельство о поверке в виде наклейки и (или) оттиска поверительного клейма.

8.3. При отрицательных результатах поверки РДМ признается непригодным к применению и выдаётся извещение о непригодности установленной формы с указанием основных причин.

Руководитель отдела ООО «Автопрогресс-М»

А.О. Бутаков